1/30/79

# R O M B U G

### INTERIM

## DOCUMENTATION

### NOTE

The attached narrative, along with troubleshooting information and overall flow diagrams is currently beeing composed, into reference card format, by the Sorbus publication department. This final documentation will be distributed as soon as it is available.

### R O M B U G

### ROM DIAGNOSTICS FOR BASIC FOUR 1200 CPU

 ROMBUG is a firmware service aid which resides in the last three pages of ROM on a 1200 CPU ROM board. This, board can be identified by the SORBUS name printed .on the component side. ROMBUG 1s supplied on boards also containing normal CPU firmware and can therefore function just like the regular 5 page ROM boards. With power off install replacing standard ROM boards With ROMBUG. ROMBUG provides the four capabilities shown below, which can be invoked by using new settings of the sense switches. All output from ROMBUG is to the VDT connected to channel 0 (T0).

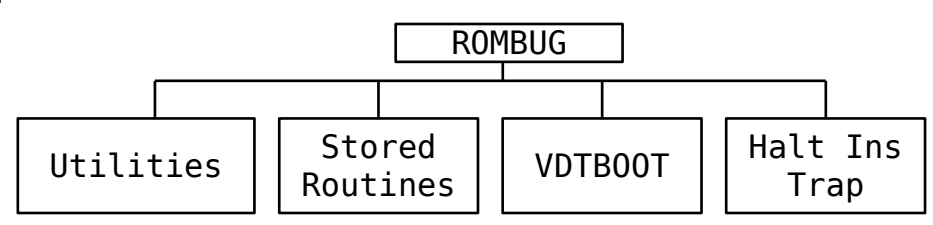

UTILITIES: Sense Switches 4,2 & 1 Down then CLOCK/RESET/RUN.

 The general purpose utility routines consist of a variety of Firmware functions which permit extensive CPU, Memory and I/0 device manipulation. Upon entrance to the Utilities, memory will be cleared from 0 to 400 (HEX), after which the CPU will be deliberately: placed into a HALT condition. When the RUN switch is again depressed, the current contents. of the P A B X & O registers will be displayed. A colon (:) will be displayed as a prompting character to signal that ROMBUG is waiting for input.

 Each ROMBUG utility function is used by typing a single letter between 'A' and 'P' usually followed by some necessary parameters in HEX notation. All HEX parameters are separated by either a space or comma. Input is terminated by carriage return. Each ROMBUG utility function is described below along with a representative example.

a) DISPLAY Memory: This operator can be used to display memory contents on the VDT. To use this function just type the letter 'D' followed by starting and ending address input as HEX values.

EX: D0,FF cr

This will display the first 256 bytes of memory, from 00 to FF, 16 per line

b) MODIFY Memory: This operator can be used to change selective memory locations. To use this function type the letter 'M' followed by the HEX address of the first location to modify terminated by a space (A cr will abort the function) The current contents will now be displayed. These contents can now be modified by inputting new contents (HEX) terminate by a carriage return to finish, or a space to advance to the next location.

EX: M1000 cr Memory starting at location 1000.HEX will be modified. The contents of location 1000 were changed from 00 to FF and the contents of location 1002 from 44 to 77. The contents of location 1001 were left unchanged as 33.

c) INIZIALIZE memory: This routine can be used to fill a block of memory with a constant. To use this function type the letter 'I' followed by a starting and ending memory address then the HEX constant.

EX: I1000,1FFF,22 cr

Fills memory from 1000 to 1FFF with HEX 22's.

d) GO to any memory location: This operator should be used to start machine level program execution at any memory location. To use this function, type the letter 'G' followed by the memory address (HEX) at which execution is:to begin.

EX: G2000 cr

Control will. be passed to the program at memory location 2000.

e) PRINT Device status: This operator can be used to display status of any device on T0. To use this function type the letter 'P' followed by the HEX device address. (See device address/status table).

EX: P16 cr

This will display the most current disc status, which will include both primary and secondary status bytes.

f) ALTERNATE seek: This operator can be used to perform the disc drive access time adjustments without a disc tester. (See Disc Adjustment section). To use this function type the letter 'A' followed by two HEX cylinder addresses between which the seeking is to take place. CLK/RST/RUN to stop:

EX: A9,195 cr (First & Last Cylinders for BBII)

Will alternately seek between cylinders 9 and 405 on a BBII system after displaying the initial drive 0 status, For BBI systems last cylinder is CA hex.

ROMBUG internal error checking will abort with '??' error message if status is incorrect, if a cylinder specified is greater than the maximum for the type of system, or if the seek operation does not complete within 180 milliseconds. BB? is displayed if disc is not ready.

g) CYLINDER seek: This operator can be used to position the drive 0 head assembly over any track and select either the top or bottom head of the removable disc. Disc Read/Write alignment and Burst adjustments can be be done without a disc tester using this utility. Once the heads have been positioned over the specified cylinder, the entire cylinder will be read and resulting status displayed. Cylinder data is stored in memory starting at location HEX 1000. To use this operator type the letter 'C' followed by the (HEX) cylinder address then either a zero for the top head or one for the lower head.

EX: CD2,0 cr

This will position the heads to. track 210 (decimal) on a BBII system. (R/W alignment). This operation will result in the following display output:

BB2 0703 0703

 | | |---- Status after read operation. (see NOTE) | |--------- Initial status before seek operation. |-------------- System type, either BB1 or BB2 (BB? if disc is not ready)

NOTE: Having an alignment pack installed will result in bad status. This is a NORMAL condition. ROMBUG internal error checking will display the "??" error message if the initial status is bad, if the cylinder address is greater than the maximum for the system, or if the seek operation does not complete within 180 milliseconds. If final status indicates a read error '??' will also be displayed.

h) FIX bad sectors: This Operator can be used to perform a type of GET and PUT operation to any disc sector. This feature can be used to repair bad disc sectors if the normal operating system cannot be used to do so. This operation must always be preceded by a cylinder seek which positions the heads over the desired cylinder. To use this operator type the letter 'F' followed by the (HEX) sector address then either a zero for the top head or a one for the lower head.

EX: F10,1 cr

This will read sector 10 (16 decimal) on the lower surface of the currently selected cylinder. This operation will result in the following display output: BB2 0703 0703 ?Y 0703 | | | || |-- Status after write. | | | ||-----| 'Y' =input to write back | | | | | 'N' =do not write back | - - - - - - Prompting character only. | - - - - - - - - - Status after read. | . . . . . . . . . . . . . Initial status. |-------------------- System type either BB1 or BB2. (BB? if disc is not ready)

ROMBUG internal error checking will display the error message if the initial status is bad. If status is bad following the read operation ROMBUG will attempt to retry reading the sector up to 128 times, displaying the status for each retry. Once the sector has been successfully read it can be rewritten by typing the letter 'Y'. Any other response will abort the function without rewriting the sector.

- Note: The following ROMBUG utility functions were added after the initial field test of the prototype prom set. Due to space limitations, they do not provide the same level of prompting and simplicity as the other functions. It is therefore important that the following descriptions be read and understood before using these added capabilities.
	- i) EXIT : to disc verification routine: This operator allows direct entry to the "canned" disc verification tests which follow the VDT and MEM verification routines in the normal system integrity test sequence. Since the disc verification process requires the first memory board to be operational, (starting/ending transfer locations and status location) the 'E' operator should not be used unless the MEM test has been performed successfully since the CPU was last disturbed. This operator allows the disc verification to be performed without having to wait for the MEM test to cycle on all memory slots. Control is returned to the Utilities upon completion. Refer to the "STORED TEST" section for a description of the verification sequence. To use this Operator just type the letter 'E' in response to the colon (:).
	- j) READ BB1 FIXED DISC: This operator can be used to perform a read to the fixed disc with display of ending status. This operator must be preceded by one of the two normal Read (F), Seek/Read (C) routines, in order to set up the proper parameters for the 'J' function. The cylinder or sector read will be that entered for the preceding C or F function and only the ending status will be displayed. This routine tests, but does not print, the ending status from the proceeding C or F routine. If the previous status was bad the operation will be aborted with the '??' message The abort process restores the register to acceptable status and the 'J' can be retyped to reinitiate the fixed disc read. Ending Status from the read is printed to the terminal.

k) READ BB2 FIXED DISC: This operator can be used to perform a read to the fixed disc with display of ending status. This operator works just like the one described previously. With the exception that it is used by typing the single letter 'K'.

STORED ROUTINES: Sense switches 4 & 2 Down then CLOCK/RESET/RUN

The Stored Routines consist of pre-programmed "canned" tests which test three major subsystems: VDT, Memory and Disc. These tests are executed in a progressive fashion, whereby each depends in part, on the successful completion of the previous test. These tests are expected the order they are described below.

a) VDT/CONTROLLER: The purpose of this test is to establish proper operation of channel zero, so as to provide the two-way communication required by the remaining tests. This sec ion of the Stored Routines consists of first establishing transmit capability by outputting all displayable characters The resulting output should be visually verified to the following pattern:

**VDT** 

!"#\$%&'()\*+,-./0123456789:;<=>[?@ABCDEFGHIJKLMNOPQRSTUVWXYZ\[](mailto:?@ABCDEFGHIJKLMNOPQRSTUVWXYZ)\]|-

After verifying this pattern, any character typed will now be read by the CPU and echoed back to the VDT. This should establish minimum Transmit/Receive capability. When a carriage return is typed, control will advance to the memory test.

b) MEMORY: The purpose of this test if to establish the proper operation of each8&K memory board. Eight boards, 64k maximum, are tested unconditionally. Every location in each board is subjected to both an address and data test. The data test involves writing and reading all possible data patterns into each location, using both full and half cycle read and write instructions. The address test writes a unique address into each location (for each 256 bytes). Then, after writing all locations in the board, they are read back for the proper contents. For a 32K system the resulting output would be as follows:

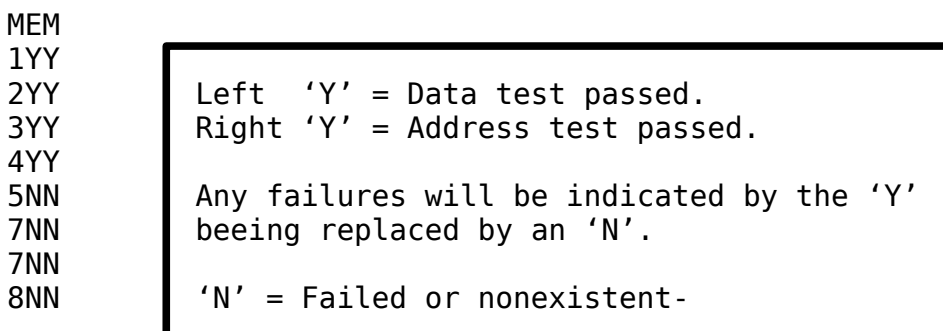

Once the results of the memory tests have been examined typing any key will advance control to the disc test.: NOTE: Because the disc test requires functional memory in the first slot, the disc test should be run only if that board is installed and in good working order. NOTE: The memory test performs a sequence of half cycle operations which cannot be duplicated in machine level diagnostics. (TECH TALK #142).

c) Disc VERIFICATION: The purpose of this test is to establish the viability of the disc/DMA, Drive and Media area containing the operating system information. The verification sequence consists of reading the upper and lower surfaces of the first ten cylinders on the removable pack. For each read, initial and final status,is displayed, along with the cylinder number as follows :

DSC BB2 0703 0703 BB1 0202 0202 BB2 0703 0703 00 | Normal BB1 0202 0202 00 | Normal : : : : | for BBII : : : : | for BBI BB2 0703 0703 | system BB1 0202 0202 | system BB2 0703 0703 09 | (Mod. 600) BB1 0202 0202 09 | | | | | |--- Cylinder number after lower surface read ------- Final status after read | |------------ Initial status before seek |----------------- System type either BB1 or BB2. (BB? if Disc not ready)

VDT-BOOT: Sense Switches 4 & 1 Down then CLOCK/RESET/RUN.

 This VDT-BOOT capability works just like the 1300 VDT-BOOT, except that it will operate in full duplex. To enter the machine language program, type a four character HEX starting address followed by the HEX string of program characters terminated by a Motor Bar IV.

EX: 010004EF47391B660100 IV

This will input the program to location 100 HEX.

 To start the execution of the program, type the four character starting address followed by the Motor Bar IV.

EX: 01000 IV

This will transfer control to location 100 HEX.

HALT INSTRUCTION TRAP Sense switches 4, 2, & 1 down then RUN only.

 This feature permits branching to the Utility Routines without hitting the CLOCK and RESET. switches. Upon entrance to the Utilities the current register contents (P A B X O) are displayed respectively. The utilities can now be used to examine and display memory and device status. NOTE: The P register contents have been incremented by one passed the location of where the halt has occurred. On BB1 systems, running, the GIT diagnostic with the ROMBUG board installed will cause a branch to the UTILITIES after the HALT if sense switches 1 and 2 are set. Since GIT is designed tot test the ROM's anyway, it recommended that the normal ROM board be used in this case.

DEVICE ADDRESS/STATUS TABLE (All addresses and statuses in Hexadecimal)

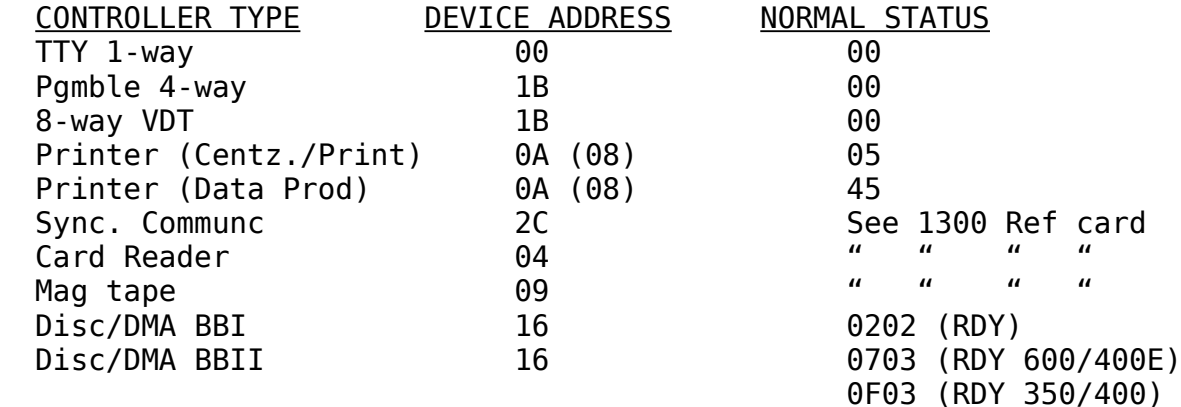

DISC ADJUSTMENTS WITH ROMBUG UTILITIES: (Drive 0 only) Old Iomec

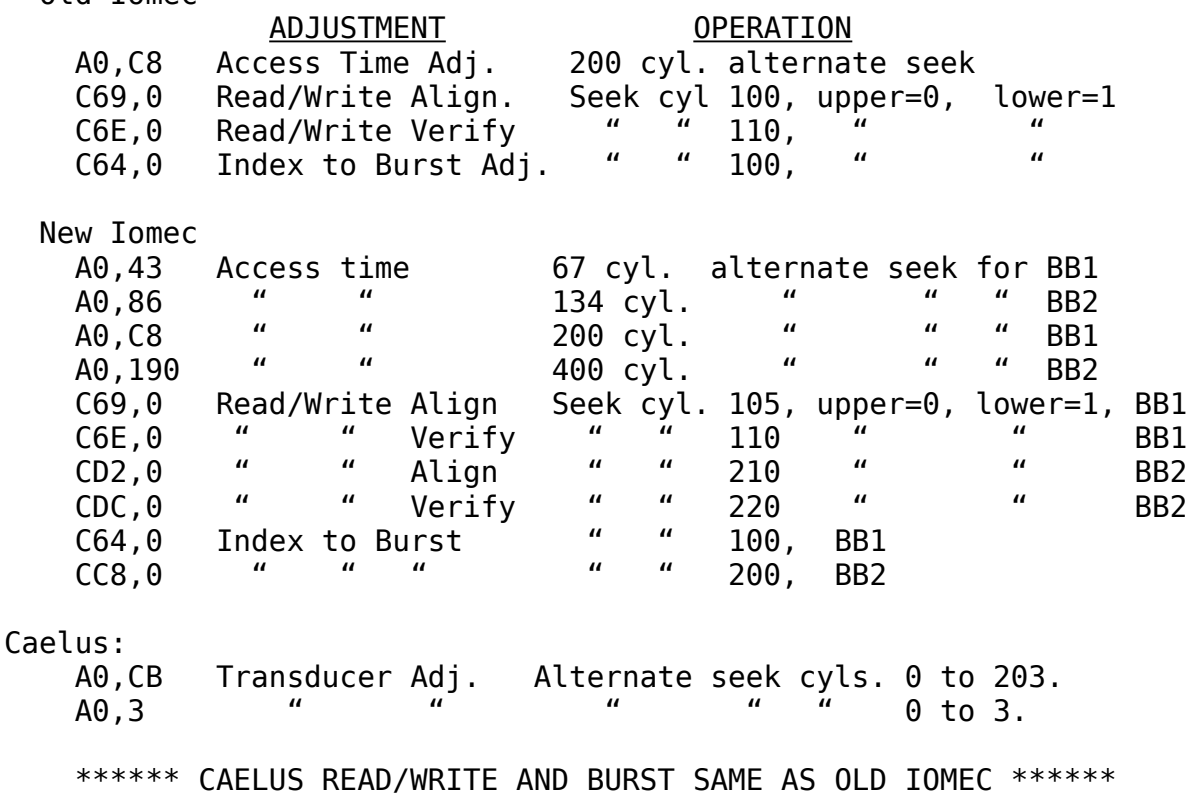

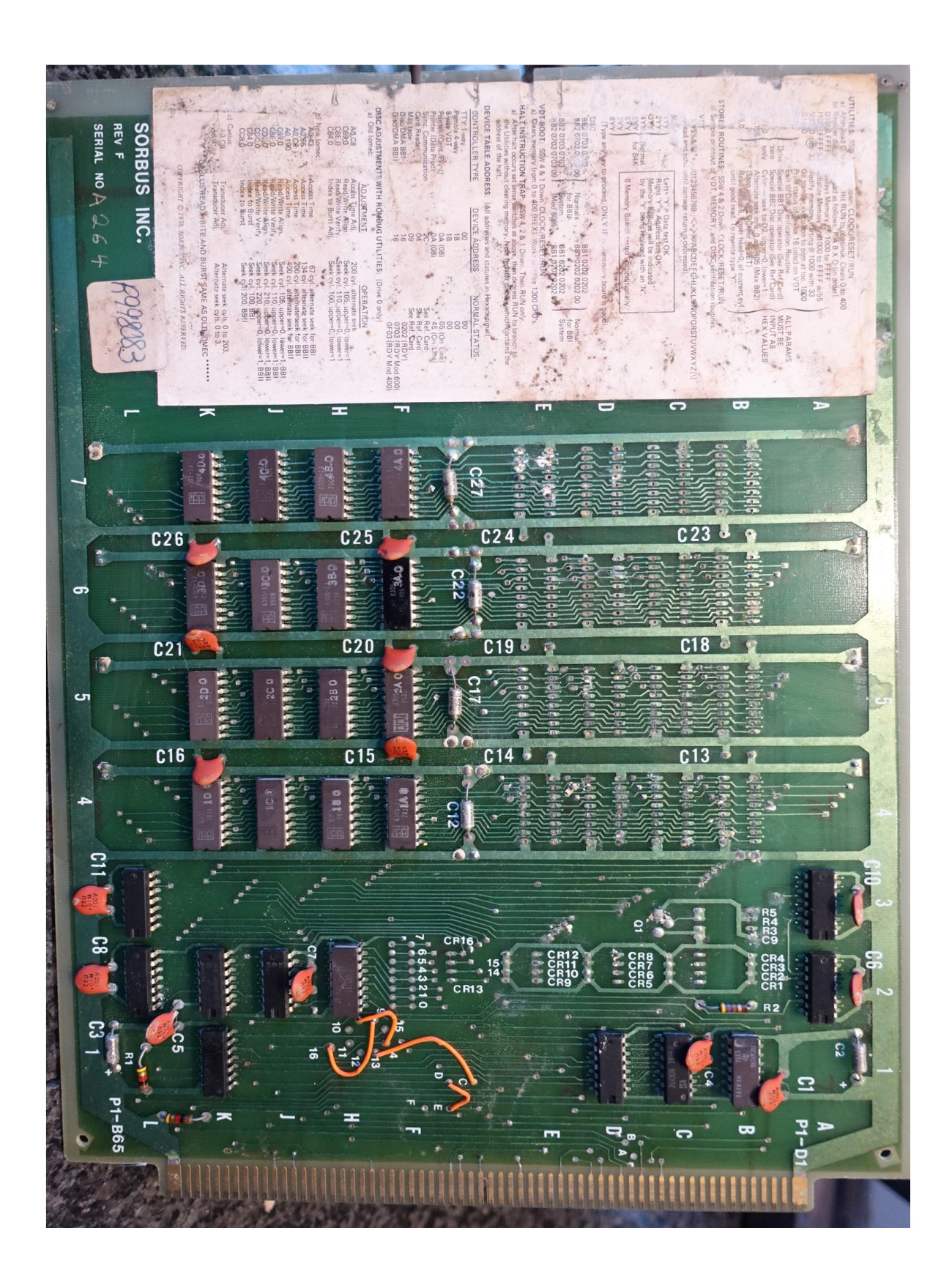